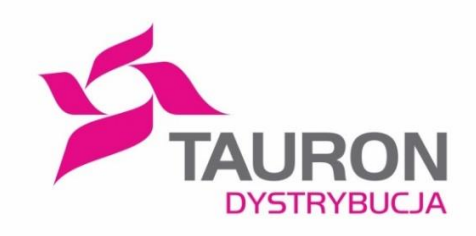

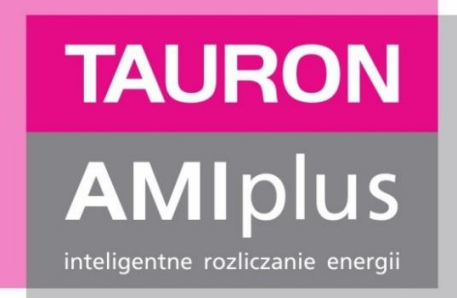

# **Standardy wymiany informacji liczników zdalnego odczytu wykorzystywanych jako przedpłatowe układy pomiarowo – rozliczeniowe (SLPP)**

**Załącznik nr 1 Instrukcja techniczna współpracy dla liczników zdalnego odczytu**

> **Załącznik nr 1 do Załącznika nr 1 Opis komunikatów FREETEXT**

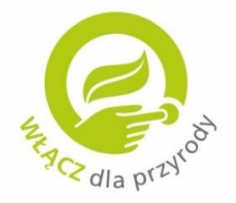

Wersja 1.0 Kraków, dnia 31.10.2018r.

www.amiplus.pl

### **Rejestr zmian w dokumencie:**

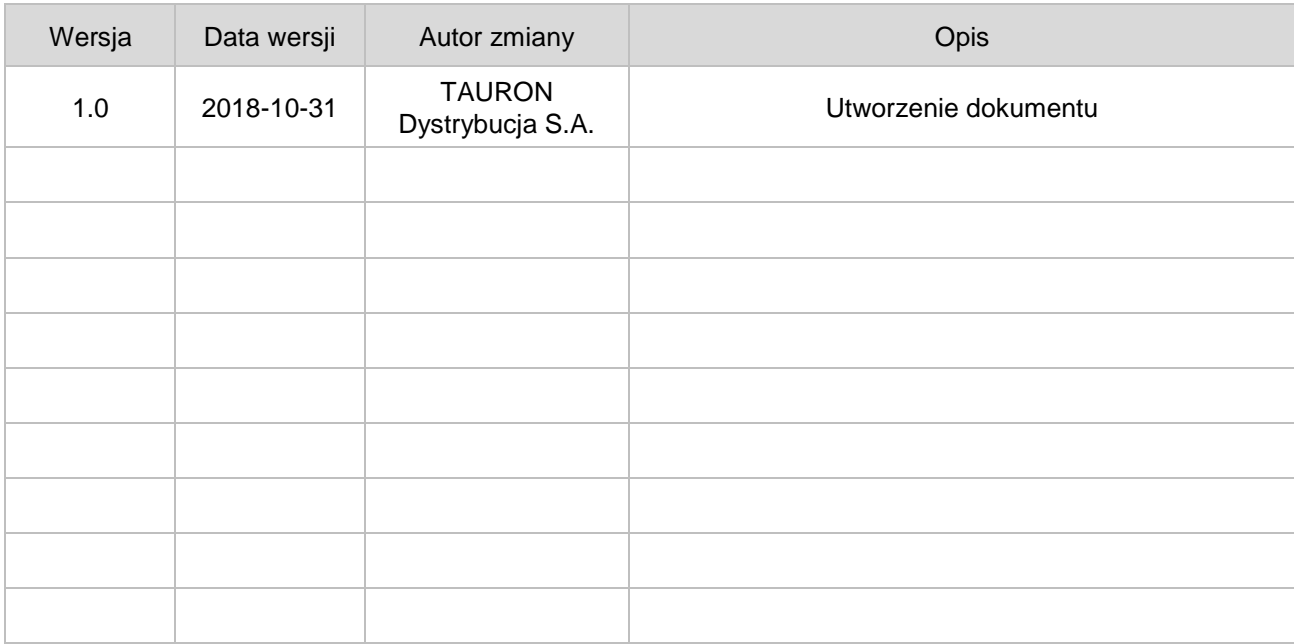

# **Spis treści**

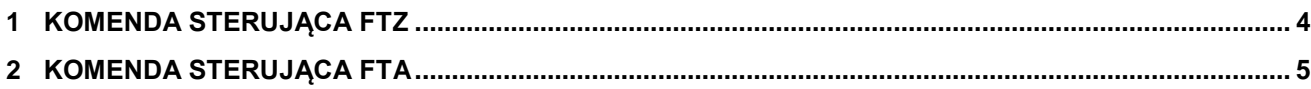

## <span id="page-3-0"></span>**1 KOMENDA STERUJĄCA FTZ**

#### **1.1. Zawartość komunikatu FTz na wyświetlaczu licznika zdalnego odczytu**

#### **[BBB xxxxxYYY]**, gdzie:

BBB – symbol FTz, zależny od strefy grupy taryfowej:

- a) 101 symbol FTz dla strefy 1.
- b) 102 symbol FTz dla strefy 2

**Uwaga:** Kod 101 jest używany również w przypadku odbiorców grupy taryfowej jednostrefowej. xxxxx – ilość pozostałych jednostek, informacja od Sprzedawcy.

YYY – jednostka, informacja od Sprzedawcy.

Sposób wyświetlania YYY - jednostki:  $kWh = hUh$  $PIN - PIn$ 

**PRZYKŁAD:** 101 250\_\_kWh gdzie: 101 – symbol FTz, strefa pierwsza 250 – pozostały kredyt kWh – jednostka.

\_ - oznacza spację

Wyświetlana liczba pozostałych jednostek (xxxxx) jest wyrównana do lewego marginesu 5 znakowego pola poprzez dodatnie odpowiedniej liczby spacji.

#### **1.2. Sposób przekazywania komendy FTz na wyświetlacz licznika zdalnego odczytu**

- a) Sprzedawca przekazuje komendy do licznika zdalnego odczytu poprzez Moduł Komunikacyjny OSD.
- b) Moduł Komunikacyjny przekazuje komendy do Systemu Teleinformatycznego, który następnie wysyła na licznik zdalnego odczytu komunikat FTz otrzymany od Sprzedawcy
- c) Licznik zdalnego odczytu na liście "AS" (auto scrolling) wyświetla przy właściwym symbolu ostatnio otrzymany z Systemu Teleinformatycznego komunikat FTz.
- d) Częstotliwość przesyłania komunikatów FTz do licznika zdalnego odczytu przedstawiona została w Załączniku nr 3 do Załącznika nr 1.
- e) OSD przekazuje dwa razy na dobę odczyty z licznika do Sprzedawcy, Sprzedawca na podstawie przekazanych odczytów dokonuje ustalenia zawartości komunikatu FTz i przekazuje ten komunikat do OSD.
- f) W przypadku doładowania salda przez klienta, Sprzedawca generuje niezwłocznie nowy komunikat FTz i przekazuje go do OSD. OSD, poprzez System Teleinformatyczny, przesyła do licznika zdalnego odczytu nowy komunikat FTz, co odświeża listę AS o nową informację FTz.

# <span id="page-4-0"></span>**2 KOMENDA STERUJĄCA FTA**

#### **2.1. Zawartość komunikatu FTa na wyświetlaczu licznika zdalnego odczytu**

#### **[CCC xxxxx AAA]**, gdzie:

CCC – symbol FTa, niezależnie od strefy.

xxxxx – stałe znaki SOS oznaczają konieczność doładowania kredytu przez klienta, informacja od sprzedawcy

AAA – numer strefy, dla której nastąpiło wyczerpanie kredytu, np.1, lub 12 (gdy dotyczy strefy 1 i strefy 2), lub 123 (gdy dotyczy strefy 1, strefy 2 i strefy3)

#### **PRZYKŁAD:** 200 SOS1\_\_\_\_

gdzie:

200 – symbol przyjęty dla FTa

SOS – stały znak

- 1 strefa w której wyczerpał się kredyt.
- \_ oznacza spację.

Wyświetlany alarm (xxxxx) będzie wyrównany do lewego marginesu 5-znakowego pola poprzez dodatnie odpowiedniej liczby spacji.

#### **2.2. Sposób przekazywania komendy FTa na wyświetlacz licznika zdalnego odczytu**

- a) Sprzedawca w przypadku osiągnięcia stanu alarmowego kredytu, wysyła do OSD dwa komunikaty - FTa i FTz.
- b) OSD generuje dwie komendy sterujące 'FREETEXT' zawierające odpowiednio FTz i FTa i wysyła je do licznika zdalnego odczytu
- c) Komunikat FTa wyświetla się na wyświetlaczu licznika w sposób ciągły, na dedykowanym symbolu. Naciśnięcie przycisku na liczniku zdalnego odczytu powoduje powrót do wyświetlania normalnej listy AS, uwzgledniającej otrzymany nowy FTa. Komunikat FTa dostępny jest na liście przewijania automatycznego AS "auto-scrolling", podobnie jak komunikat FTz.
- d) Komunikat FTa jest oznaczony tylko jednym symbolem, niezależnie od tego czy odbiorca jest rozliczany w jednej strefie czy w kilku strefach.
- e) Komunikat FTa jest komunikatem alarmowym, informującym o wyczerpaniu lub osiągnieciu progu minimalnego kredytu. Szczegółowe informacje, ile jednostek pozostało klientowi, przedstawia komunikat FTz.
- f) W sytuacji, gdy skonfigurowany zostanie element freetext na liście wyświetlania, ale nie zostanie podana żadna treść komunikatu FTa/FTz na wyświetlaczu wyświetli się symbol (skonfigurowany w trakcie konfiguracji listy wyświetlania) oraz pusty ekran na dalszych pozycjach.